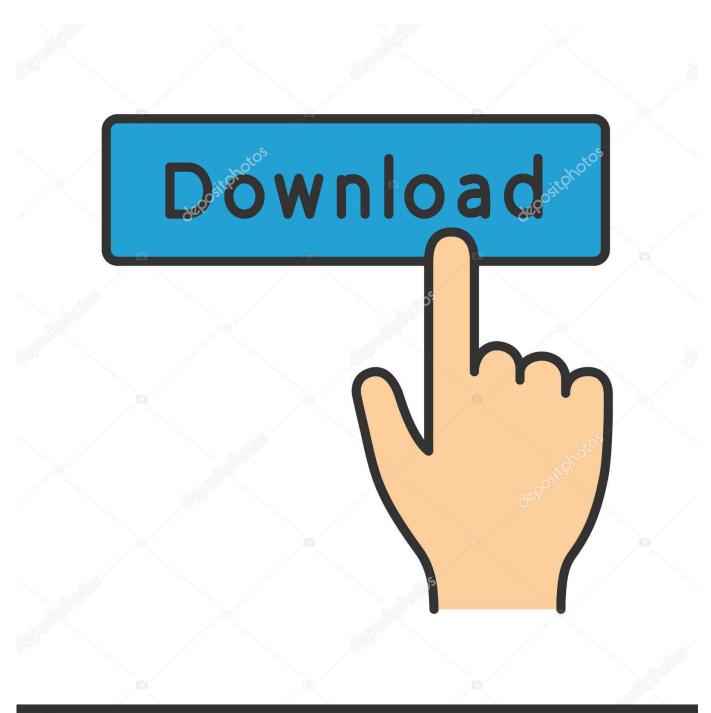

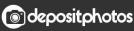

Image ID: 211427236 www.depositphotos.com

Use Netstat To See Listening Ports And PID In Windows

| 8      | C:                    | \Windows\system32\cmd.ex | e           |      | × |
|--------|-----------------------|--------------------------|-------------|------|---|
| Users  | \ESTERN>netstat -a -n | -0                       |             |      |   |
| tive C | onnections            |                          |             |      |   |
| Proto  | Local Address         | Foreign Address          | State       | PID  |   |
| TCP    | 0.0.0.0:135           | 0.0.0.0:0                | LISTENING   | 848  |   |
| TCP    | 0.0.0.0:445           | 0.0.0.0:0                | LISTENING   | 4    |   |
| TCP    | 0.0.0.0:49152         | 0.0.0.0:0                | LISTENING   | 556  |   |
| TCP    | 0.0.0.0:49153         | 0.0.0.0:0                | LISTENING   | 904  |   |
| TCP    | 0.0.0.0:49154         | 0.0.0.0:0                | LISTENING   | 932  |   |
| TCP    | 0.0.0.0:49155         | 0.0.0.0:0                | LISTENING   | 700  |   |
| TCP    | 0.0.0.0:49157         | 0.0.0.0:0                | LISTENING   | 692  |   |
| TCP    | 127.0.0.1:49184       | 127.0.0.1:49185          | ESTABLISHED | 3068 |   |
| TCP    | 127.0.0.1:49185       | 127.0.0.1:49184          | ESTABLISHED | 3068 |   |
| TCP    | 197.152.212.4:139     | 0.0.0.0:0                | LISTENING   | 4    |   |
| TCP    | 197.152.212.4:50468   | 111.221.124.119:443      | ESTABLISHED | 2496 |   |
| TCP    | 197.152.212.4:50471   | 111.221.72.74:443        | ESTABLISHED | 2496 |   |
| TCP    | 197.152.212.4:50544   | 199.66.239.54:1935       | ESTABLISHED | 420  |   |
| TCP    | 197.152.212.4:50894   | 98.124.156.54:80         | CLOSE_WAIT  | 3360 |   |
| TCP    | 197.152.212.4:51124   | 195.59.58.224:80         | ESTABLISHED | 2496 |   |
| TCP    | 197.152.212.4:51144   | 173.252.100.20:80        | ESTABLISHED | 3068 |   |
| TCP    | 197.152.212.4:51200   | 69.171.248.16:80         | ESTABLISHED | 3068 |   |
| TCP    | 197.152.212.4:51202   | 173.194.78.113:443       | TIME WAIT   | Ø    |   |
| TCP    | 197.152.212.4:51226   | 195.59.58.200:80         | ESTABLISHED | 3784 |   |
| TCP    | 197.152.212.4:51227   | 195.59.58.200:80         | ESTABLISHED | 3784 |   |
| ŤĊP    | 197.152.212.4:51228   | 195.59.58.200:80         | ESTABLISHED | 3784 |   |
| ŤČP    | 197.152.212.4:51229   | 195.59.58.200:80         | ESTABLISHED | 3784 |   |
| ŤČP    | 197.152.212.4:51230   | 195.59.58.200:80         | ESTABLISHED | 3784 |   |
| ŤČP    | 197.152.212.4:51231   | 195.59.58.200:80         | ESTABLISHED | 3784 |   |
| ŤČP    | 197.152.212.4:51232   | 195.59.58.200:80         | ESTABLISHED | 3784 |   |
| TCP    | 197.152.212.4:51239   | 195.59.58.200:80         | ESTABLISHED | 3784 |   |
| ŤČP    | 197.152.212.4:51303   | 173.194.78.138:80        | TIME WAIT   | Ø    |   |
| TCP    | 197.152.212.4:51305   | 173.194.78.101:443       | TIME WAIT   | й    |   |

Use Netstat To See Listening Ports And PID In Windows

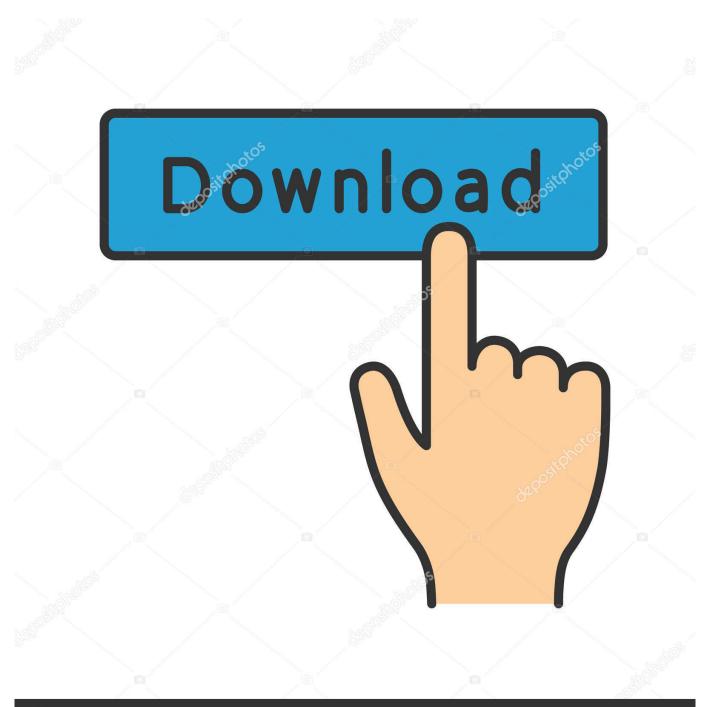

# depositphotos

Image ID: 211427236 www.depositphotos.com

To list only tcp listening ports run the following command: netstat ... If you want to know the process name and pid which has opened that port or ...

- 1. netstat listening ports windows
- 2. netstat listening ports windows command
- 3. netstat listening ports windows 7

You can use both netstat and lsof command to get the PID, but I mostly use netstat because sometimes I don't remember the port but I know the .... How to find what application is listening on a TCP/IP port in windows ... Using Built-In Tools to See What is Listening on a Port ... netstat -ab | more ... this example, you'll see that 0.0.0.0:80, or port 80, is in use by PID 1184. p2.. -b Displays the executable involved in creating each connection or listening port. ... Usage: tcpvcon [-a] [-c] [-n] [process name or PID] -a Show all endpoints ... for windows using FOR to parse netstat output then DO tasklist with /fi filter on pid to ... \$nets = netstat -ano | select-string LISTENING foreach(\$n in \$nets){ # make .... Used without parameters, netstat displays active TCP connections. ... and the TCP and UDP ports on which the computer is listening. ... You can find the application based on the PID on the Processes tab in Windows Task Manager. ... If this parameter is used with -s to display statistics by protocol, Protocol ...

## netstat listening ports windows

netstat listening ports windows, netstat listening ports windows filter, netstat listening ports windows command, netstat listening ports windows server 2012, netstat listening ports windows 7, netstat windows listening ports only, windows netstat tcp listening ports, netstat listening ports windows, netstat tcp listening ports windows, netstat listening udp ports windows, netstat add listening port windows, netstat show udp listening ports windows, windows netstat listening ports kill <u>NewTek LightWave 3D</u> 2019.1.4 Build 3133 Win x64

In Windows, use the netstat.exe program to view all listening network ports. To do so ... Show the process IDs (PIDs) associated with each port. <u>VirtualBox v4.3.2 Final + Extension Pack For All Operating Systems</u>

|         | C:                    | \Windows\system32\cmd.ex | e           |      |
|---------|-----------------------|--------------------------|-------------|------|
| :\Users | \ESTERN>netstat -a -n | -0                       |             |      |
| ctive C | Connections           |                          |             |      |
| Proto   | Local Address         | Foreign Address          | State       | PID  |
| TCP     | 0.0.0.0:135           | 0.0.0.0:0                | LISTENING   | 848  |
| TCP     | 0.0.0.0:445           | 0.0.0.0.0                | LISTENING   | 4    |
| TCP     | 0.0.0.0:49152         | 0.0.0.0:0                | LISTENING   | 556  |
| TCP     | 0.0.0.0:49153         | 0.0.0.0:0                | LISTENING   | 904  |
| TCP     | 0.0.0.0:49154         | 0.0.0.0:0                | LISTENING   | 932  |
| TCP     | 0.0.0.0:49155         | 0.0.0.0:0                | LISTENING   | 700  |
| TCP     | 0.0.0.0:49157         | 0.0.0.0:0                | LISTENING   | 692  |
| TCP     | 127.0.0.1:49184       | 127.0.0.1:49185          | ESTABLISHED | 3068 |
| TCP     | 127.0.0.1:49185       | 127.0.0.1:49184          | ESTABLISHED | 3068 |
| TCP     | 197.152.212.4:139     | 0.0.0.0:0                | LISTENING   | 4    |
| TCP     | 197.152.212.4:50468   | 111.221.124.119:443      | ESTABLISHED | 2496 |
| TCP     | 197.152.212.4:50471   | 111.221.72.74:443        | ESTABLISHED | 2496 |
| TCP     | 197.152.212.4:50544   | 199.66.239.54:1935       | ESTABLISHED | 420  |
| TCP     | 197.152.212.4:50894   | 98.124.156.54:80         | CLOSE_WAIT  | 3360 |
| TCP     | 197.152.212.4:51124   | 195.59.58.224:80         | ESTABLISHED | 2496 |
| TCP     | 197.152.212.4:51144   | 173.252.100.20:80        | ESTABLISHED | 3068 |
| TCP     | 197.152.212.4:51200   | 69.171.248.16:80         | ESTABLISHED | 3068 |
| TCP     | 197.152.212.4:51202   | 173.194.78.113:443       | TIME_WAIT   | Ø    |
| TCP     | 197.152.212.4:51226   | 195.59.58.200:80         | ESTABLISHED | 3784 |
| TCP     | 197.152.212.4:51227   | 195.59.58.200:80         | ESTABLISHED | 3784 |
| TCP     | 197.152.212.4:51228   | 195.59.58.200:80         | ESTABLISHED | 3784 |
| TCP     | 197.152.212.4:51229   | 195.59.58.200:80         | ESTABLISHED | 3784 |
| TCP     | 197.152.212.4:51230   | 195.59.58.200:80         | ESTABLISHED | 3784 |
| TCP     | 197.152.212.4:51231   | 195.59.58.200:80         | ESTABLISHED | 3784 |
| TCP     | 197.152.212.4:51232   | 195.59.58.200:80         | ESTABLISHED | 3784 |
| TCP     | 197.152.212.4:51239   | 195.59.58.200:80         | ESTABLISHED | 3784 |
| TCP     | 197.152.212.4:51303   | 173.194.78.138:80        | TIME_WAIT   | Ø    |
| TCP     | 197.152.212.4:51305   | 173.194.78.101:443       | TIME_WAIT   | Ø    |

How Often An App Should Be Updated

## netstat listening ports windows command

#### Wraithborne ( IOS )

Use Netstat to See Listening Ports and PID in Windows. To get started, open the command prompt by clicking on Start and then typing cmd.. How do I find out what process has open TCP port # 111 or UDP port 7000 ... Linux netstat command find out which process is listing upon a port ... Use the following command to find out the owner of a process PID called 3813: ... in Windows terms "Administrator" access) of a computer system, without .... I have used the netstat command to see which ports were being used by Windows process. I'll show you one handy usage of the netstat ... <u>Swiggy MOD APK Unlimited Free</u> [Coupons Free Delivery] Free Download

## netstat listening ports windows 7

#### 2019 Haziran Ay n n En Iyi Android Oyunlar : Fun Race 3D, Otobus Simulator

If you're troubleshooting a service that you know is running normally, the next ... The netstat command shows the services listening to ports on a Linux ... name of each listener's daemon and its PID, run the following command:. netstat -abno. Note the PID (process identifier) next to the port you are looking at. Open Windows Task Manager. Select the Processes tab. Look for the PID you noted when you did the netstat in step 1. If you don't see a PID column, click on View / Select Columns. Select PID.. Windows: The Netstat.exe utility has a switch, that can display the process identifier ... If you use Task Manager, you can match the process ID that is listed to a process name (program). ... Process with PID 1400 is listening on TCP port 9443.. View Network Status and Listening Ports on Windows with Netstat ... Finally, adding –o can give you the Process ID, which you can use along .... How To Find Port Number by Process ID (PID) on Windows - ... Ex. in my case I will use netstat -ano | findstr

18300. That's it, a quick way to find ... eff9728655 Listen Free Live Streaming of FM 103

eff9728655

Drive with Zombies Pro apk v3.2 download Auto reply from Gmail EUA – Cultura e tradicoes